# 深泽县 2019 年度事业单位法人年度报告 办 理 须 知

### 一、参加 2019 年度报告工作的范围

在深泽县事业单位登记管理局办理事业单位法人登记的单位,均要参 加 2019 年度报告工作。

二、办理时限

2020 年 1 月 1 日至 2020 年 3 月 31日。

逾期年报系统自动关闭,不再办理。凡未报送材料的事业单位,其《事 业单位法人证书》自动废止。需要申请领取新《事业单位法人证书》的, 按照申请设立登记的程序重新办理。

#### 三、2019 年度报告需提交的材料

(一)《事业单位法人年度报告书》;

(二)《事业单位法人证书(副本)》;

(三)《2019 年度年末的资产负债表》;

#### (四)盖章后的报告书扫描件(2018 年新增内容)

#### 四、《事业单位法人年度报告书》填报要求

(一)《事业单位法人年度报告书》封面要求加盖事业单位公章, "法定代表人"一栏须由法定代表人亲笔签名,不得他人代签或打印。

(二)对《条例》和《实施细则》有关变更规定的执行情况一栏填 **写 : http://www.fileson.com/** 

1、2019 年度变更事项、变更名称(如未发生变更事项,填写"无")。

2、有未按时限规定报送年度报告或申请相关登记事项情形的,如 实填写。

例:2019 年度我单位认真执行《事业单位登记管理暂行条例》及 《事业单位登记管理暂行条例实施细则》,根据有关法律、法规和政策, 严格按照核准登记的宗旨和业务范围开展活动。

本年度共进行变更登记: (次)

变更登记的时间:

变更登记的原因:

(三)"开展业务活动情况"一栏填写 2019 年度按照登记的宗旨和 业务范围,开展了哪些具体的业务活动,字数不得少于 500 字。

(四) "经费来源": 全额拨款和差额拨款的选择"财政补助"; 其余的选择"非财政补助"。"补充经费来源"按实际的"经费来源" 填写,如财政性资金基本保障等。

(五)资产损益情况:分别填写本单位上一年度资产负债表"净资 产合计"或"所有者权益合计"科目的数额;

(六)网上名称:填写后缀为".公益"的中文域名,没有的填无

(七)受奖惩和有关评估情况:请填写单位受奖惩和有关评估的具 体情况。没有的必须填写"无"。

(八)接受捐赠及其使用情况:请填写单位接受捐赠资助的数量、 方式、使用方向和使用结果等。没有接受的必须填写"无"。

(九)从业人数:填写实有在职人数,包括按照国家的有关规定通 过签订(一年以上)劳动合同录用的人员(不含离退休返聘人员、短期 临时工、季节工以及未按有关规定招用的人员等)。

(十)"举办单位意见"一栏要求举办单位签署保密审查意见、日 期后,负责人签字并加盖举办单位公章。(情况一:"该年度报告书情 况属实,并经保密审查,可以向社会公示。"情况二:"该年度报告书 情况属实,经保密审查不能向社会公示。")属于情况二的,应该事先 与登记管理部门沟通确认。

(十一)《事业单位法人年度报告书》,要求用 office word 打印, A4 纸型正反面打印。

(十二)《事业单位法人年度报告书》纸质版,由事业单位和登记机 关分别存档。

联系电话: 83579593 李海霞

中共深泽县委编办

#### 2020 年 12 月 26 日

办事指南

## 事业单位法人提交年度报告操作流程

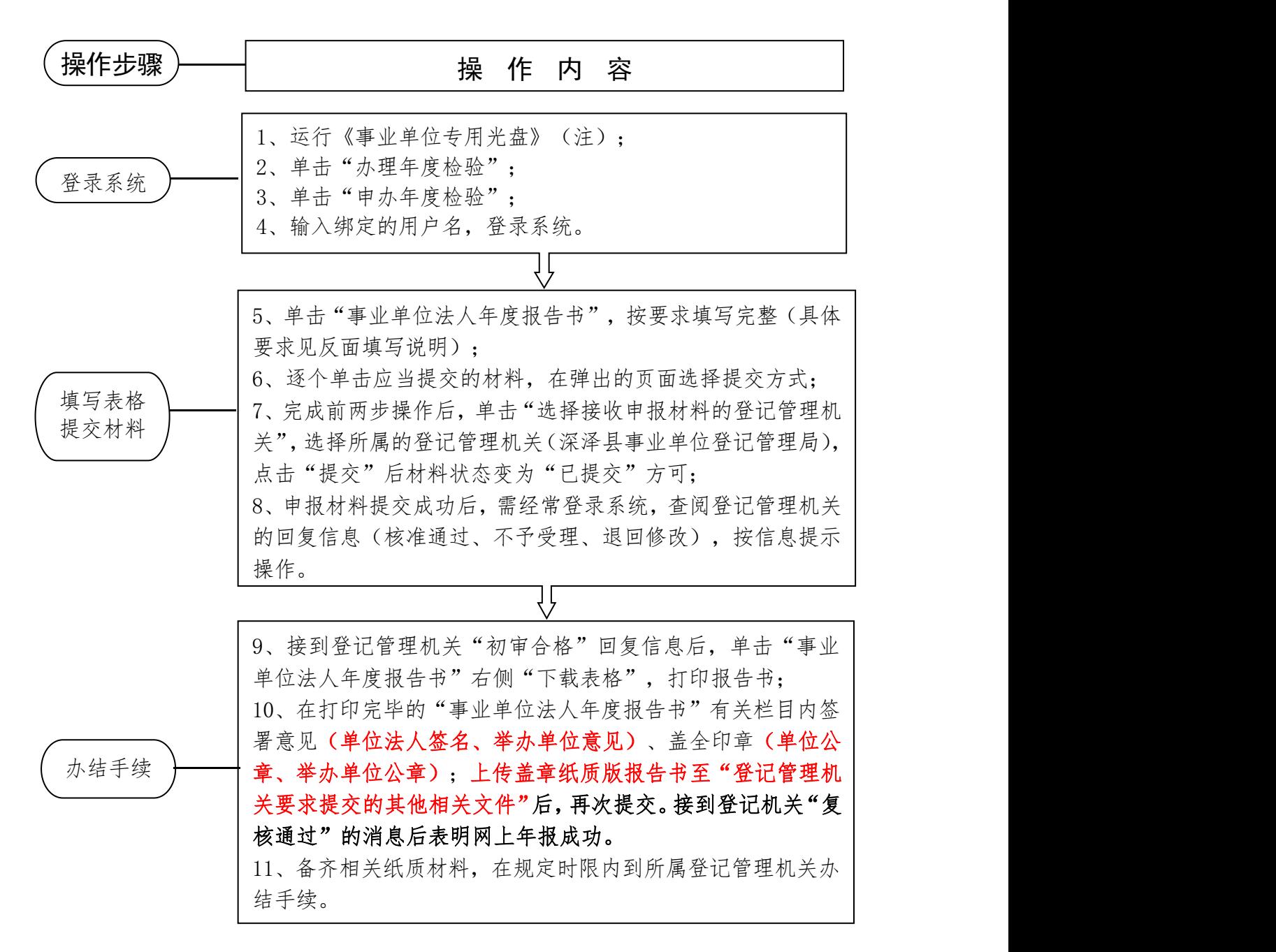

登录系统(二选一): 光盘登录: 1、运行《事业单位专用光盘》; 2、单击"办理年度 检验";3、单击"申办年度检验";4、输入绑定的用户名,登录系统。二维码登录: 1、登录"事业单位在线"网站;2、单击左上角"事业单位用户登录";3、单击"其 他省市:申请年度报告";4、单击"图片登录"5、单击"浏览",上传二维码图片